## Scenario 2: Invitation to Create and Host a Conversation

As an Inclusivv employee, you're helping to manage the King Center account. They recently gave you a few email addresses for people they'd like to create and host some upcoming conversations on Bridging the Racial Divide.

|                                                                                                    | Tester 1   | Tester 2    | Tester 3   | Notes                                                                        |
|----------------------------------------------------------------------------------------------------|------------|-------------|------------|------------------------------------------------------------------------------|
| 1. Navigate to the Bridging the Racial Divide topic for the King Center and find a way in the platform to ask those individuals to host a conversation. | $\bigcirc$ | $\bigcirc$  | $\bigcirc$ |                                                                              |
| 2. Find a way to ask Aki and Nicole to host a conversation                                                                                              | $\odot$    | $\odot$     | $\odot$    |                                                                              |
| 3. See a list of invited hosts. What else do you think you can do? Is there any other information you need?                                             | $\odot$    | $\triangle$ | $\odot$    | "Not sure what cancel button would be for"                                   |
| 4. Find a way to check what the invitation will look like.                                                                                              | $\odot$    | $\odot$     | $\odot$    | Very needed and highly discoverable                                          |
| 5. Click anywhere to go to your email                                                                                                    | <b>②</b>   | <b>②</b>    | Ŵ          | Test email should differ from the real email (ex. Test: in the subject line) |

## Scenario 2b: Host Invitation Email

Pretend you are one of the individuals you invited to create and host a conversation on Bridging the Racial Divide for the King Center, check your email and follow the steps to create a conversation.

|                                                                                                    | Tester 1    | Tester 3    | Tester 3    | Notes                                                                                                    |
|----------------------------------------------------------------------------------------------------|-------------|-------------|-------------|----------------------------------------------------------------------------------------------------|
| 1. Take a look at the email and describe aloud your thoughts and impressions of it. Anything you do or do not like about it? Anything missing? | $\triangle$ | $\triangle$ | $\triangle$ | Adjust design and content as recommended including: elevating the message to the top, updating the banner, etc. |

2. Click through to create a conversation. Is anything missing here?

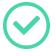

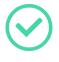

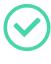

Cool ideas for the future, may not make V1 cut.